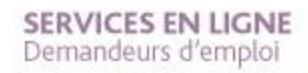

**PAS À PAS** 22/01/2020

**1**

 $\widehat{C}$ 

# **COMMENT MODIFIER MES COORDONNÉES / MA SITUATION ?(absence, reprise d'activité)**

**1 Rendez-vous sur www.pole-emploi.fr, cliquez sur « ESPACE PERSONNEL » pour vous connecter à votre espace**

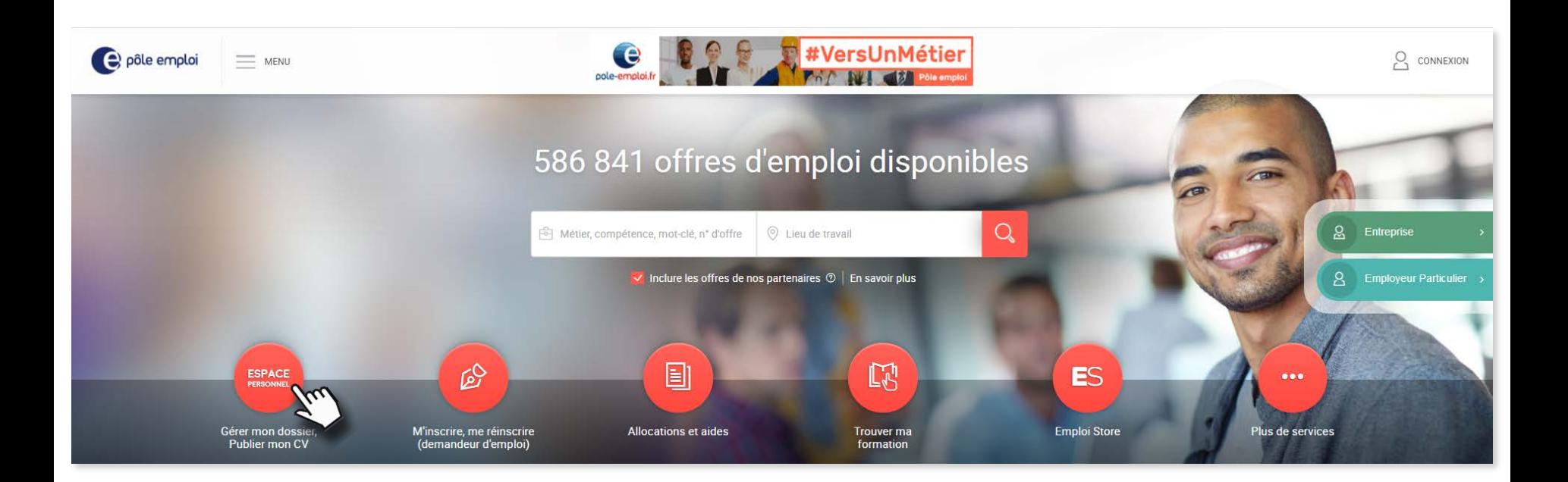

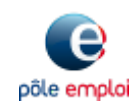

**PAS À PAS** 22/01/2020

**2**

 $\widehat{C}$ 

# **COMMENT MODIFIER MES COORDONNÉES / MA SITUATION ?(absence, reprise d'activité)**

**2a Vous voulez modifier vos coordonnées ? depuis l'accueil, cliquez sur votre nom en haut à droite de l'écran**

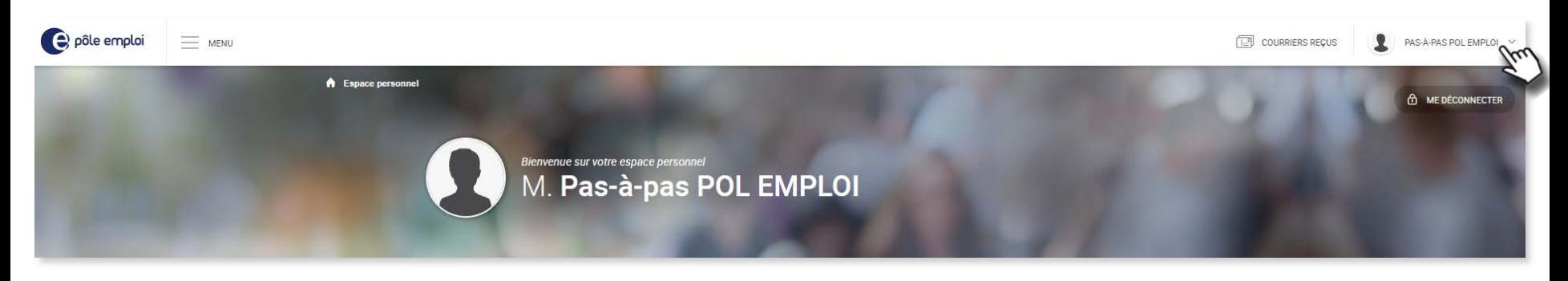

**Vous accédez à un menu déroulant. cliquez sur « Mon compte » 2b**

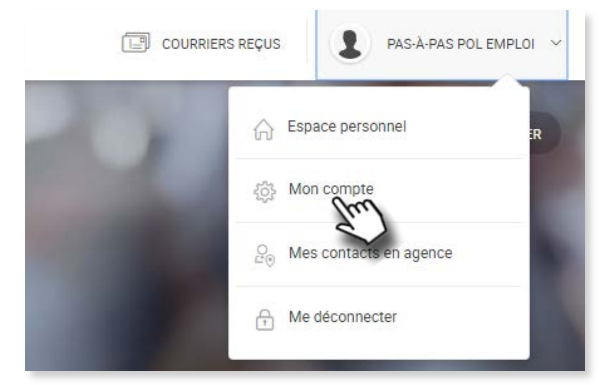

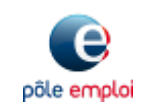

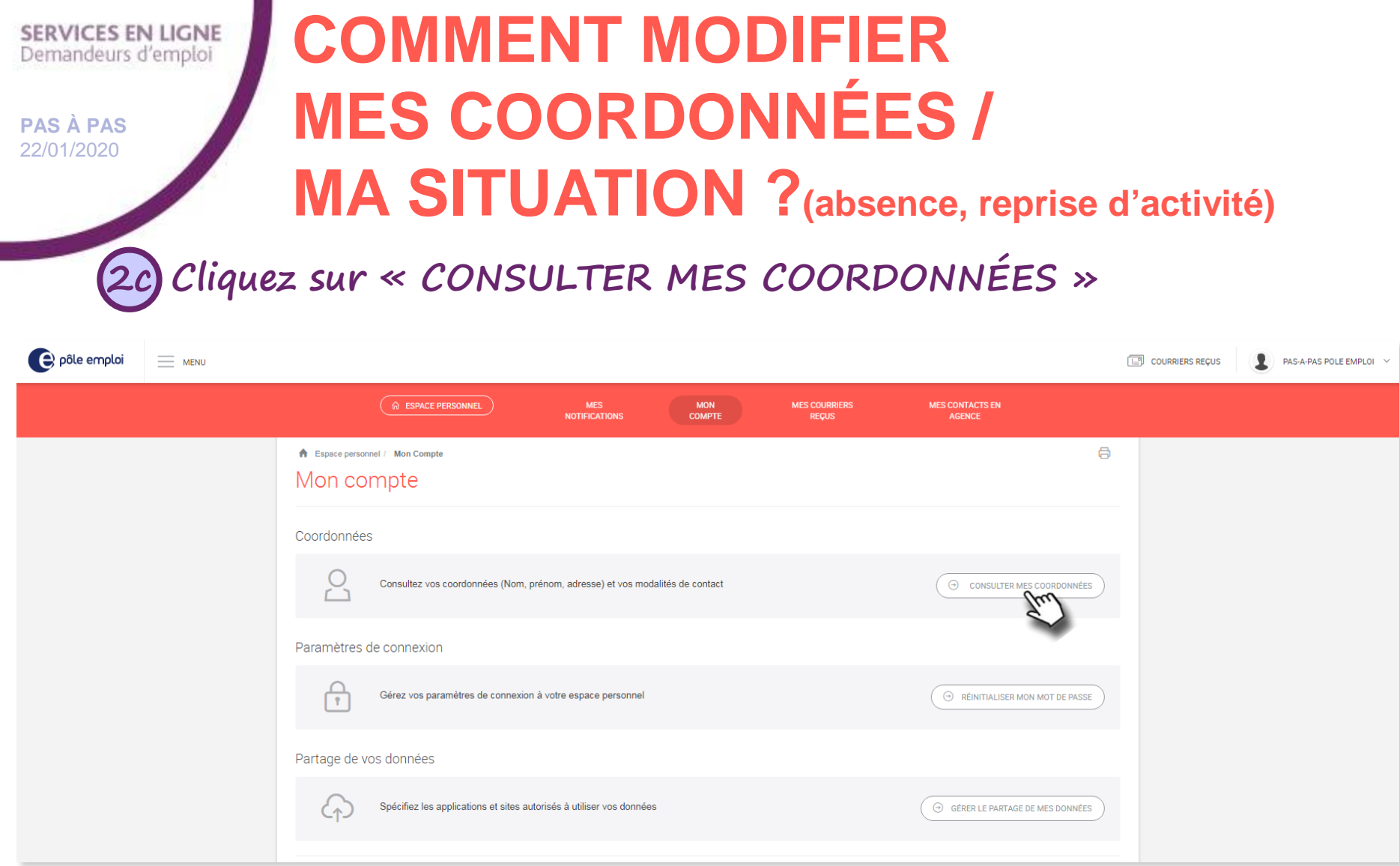

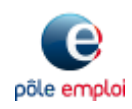

**PAS À PAS** 22/01/2020

**4**

 $\widehat{C}$ 

# **COMMENT MODIFIER MES COORDONNÉES / MA SITUATION ?(absence, reprise d'activité)**

**2d Cliquez sur « MODIFIER » pour modifier vos coordonnées**

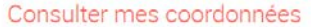

Votre état civil Civilità Monsieur Prénom Pas-à-pas Nom POLE EMPLOI Nom marital POLE EMPLOI Pas-à-pas Vetra adraena Pays FRANCE Code Postal 69007 Commune LYON 07 N', type, libellé de la voie 13 RUE CREPET Complément destinataire Complément d'adresse Complément de distribution Vine medalitän da neistan Simplifiez vos echanges avec Pole emploi via votre adresse electronique Vous avez accepté de recevoir la majorité de vos courriers Pôle emploi dans votre espace personnel pole-emploi. Ir et non plus par voie postale. Vous vous êtes engagé à prendre connaissance régulièrement de ces courriers déposés dans votre espace personnel. Vous recevez des informations pratiques sur vos démarches, des informations sur l'emploi et la formation et des enquêtes dans votre message personnelle Simplifiez voe échanges avec Pôle emploi via votre téléphone Téléphone fixe Téléphone portable 0600000000 Horaires de disponibilité entre 09h00 et 18h00 Pôle emploi vous transmet des SMS et messages vocaux d'informations sur vos démarches sur votre téléphone Simplifiez vos échanges avec votre conseiller Pôle emploi vous propose l'utilisation du téléphone, des courriels et de la visioconférence pour actualiser votre projet personnalisé d'accès à l'emploi (PPAE) et réaliser tous types d'entretiens Pôle emploi. Si vous possédez l'équipement nécessaire et êtes intéressé(e), partez-en à votre conseiller + Pour en savoir plus sur la simplification de vos échar

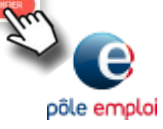

**PAS À PAS** 22/01/2020

**5**

 $\widehat{C}$ 

### **COMMENT MODIFIER MES COORDONNÉES / MA SITUATION ?(absence, reprise d'activité)**

**2e En cas de changement d'adresse hors région vous devez vous réinscrire en ligne**

Cliquez sur « Confirmer » pour enregistrer votre changement d'adresse et accédez au formulaire d'inscription en ligne

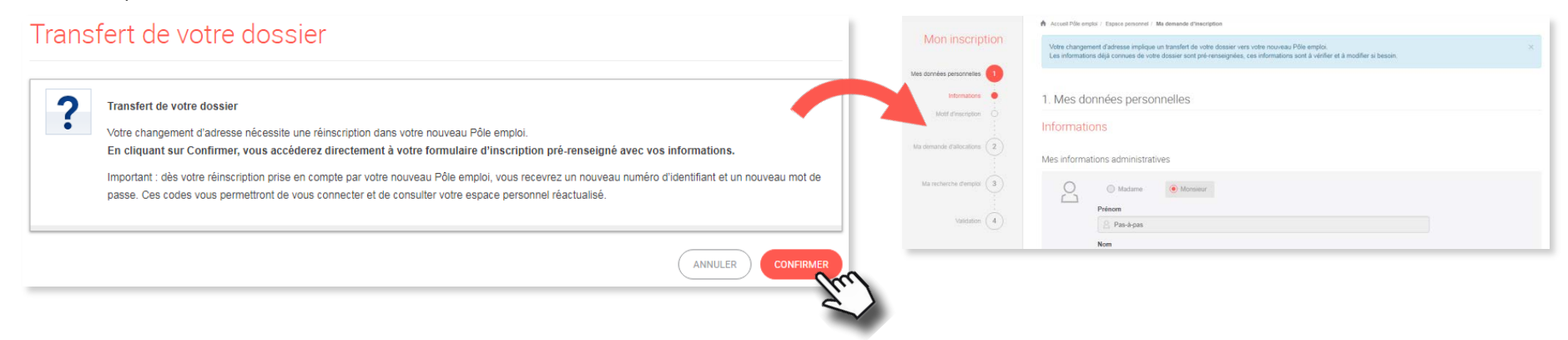

**Un changement d'adresse hors région, entraîne une cessation d'inscription. Vous avez 5 jours pour vous réinscrire.**  i

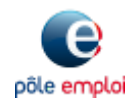

**PAS À PAS** 22/01/2020

**6**

 $\widehat{C}$ 

## **COMMENT MODIFIER MES COORDONNÉES / MA SITUATION ?(absence, reprise d'activité)**

**3a Vous voulez signaler un changement de situation/une absence ? dans la partie « Mon dossier demandeur d'emploi », cliquez sur la rubrique « Mon inscription »**

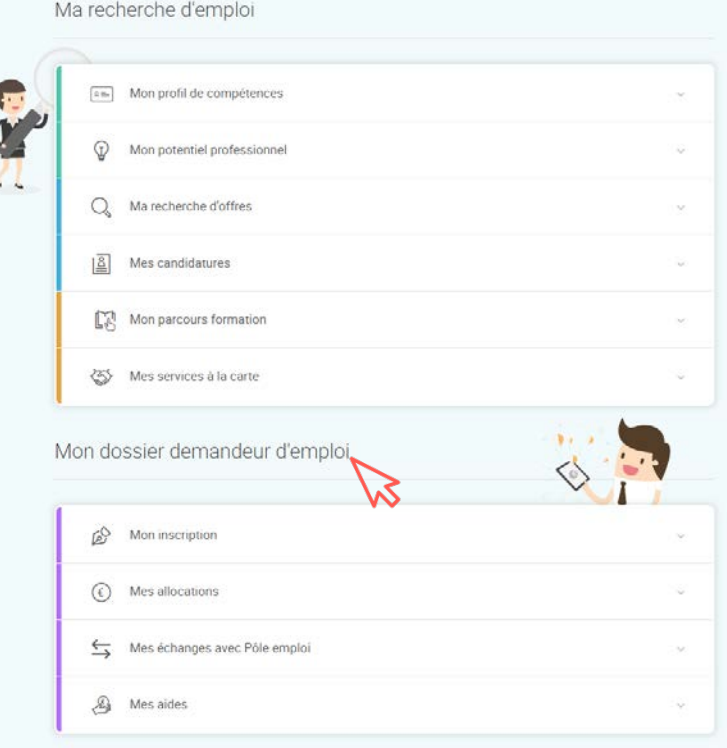

**Puis sur le service « Signaler un changement de situation » 3b**

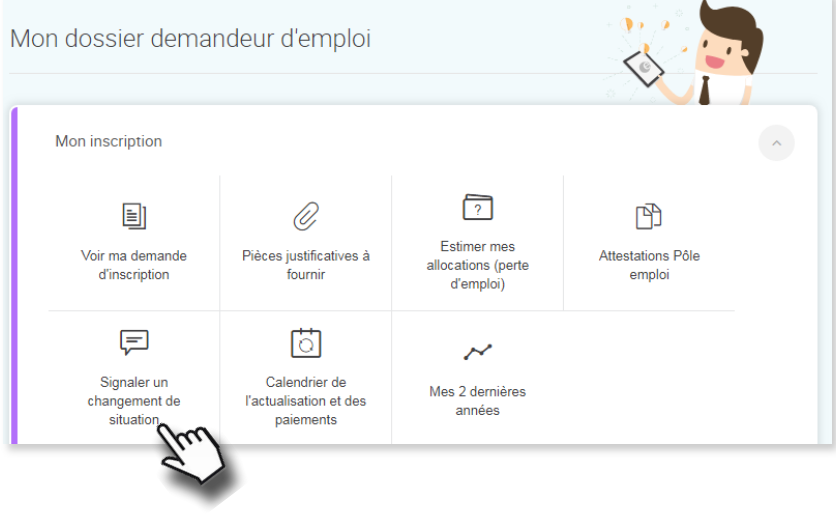

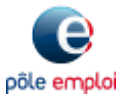

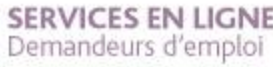

**PAS À PAS** 22/01/2020

**7**

ھي

## **COMMENT MODIFIER MES COORDONNÉES / MA SITUATION ?(absence, reprise d'activité)**

### **3c Sélectionnez la rubrique souhaitée et cliquez sur « CONTINUER »** Signaler un changement de situation

Les champs précédés par un astérisque (\*) sont obligatoires.

Déclarer mon changement de situation

Ce service permet de déclarer vos changements de situation, votre dossier sera mis à jour le lendemain.

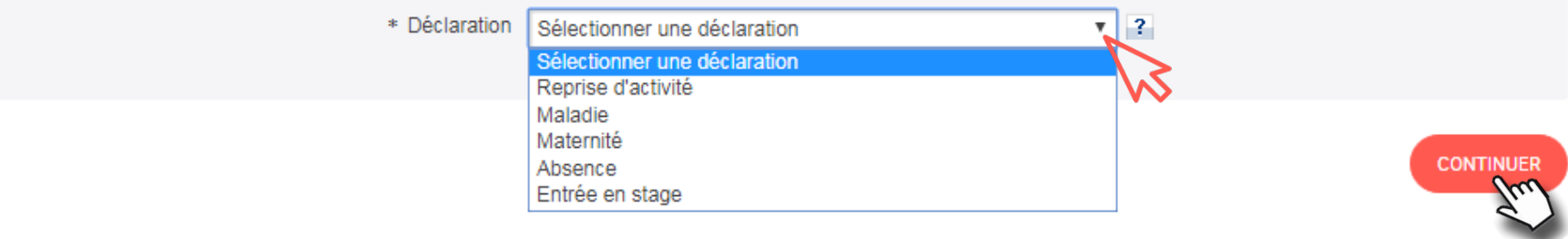

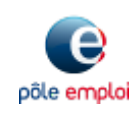

 $\overline{?}$